# Targus

# MULTIMEDIA PRESENTATION REMOTE

1 YEAR LIMITED WARRANTY: We pride ourselves on the quality of our products. For complete warranty details and a list of our worldwide offices, please visit www.targus. com. Features and specifications are subject to change without notice. Microsoft, Windows, Windows Vista, PowerPoint and Windows Media Player are registered trademarks or trademarks of Microsoft Corporation in the United States and/or other countries. Mac, Keynote and Titunes are all registered trademarks of Apple Inc., registered in the U.S. and other countries. Mac, Keynote and registered trademarks are the property of their respective owners. @2012 Tarous Group International. Inc.

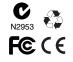

# **User Guide**

#### Introduction

Thank you for your purchase of the Targus Multimedia Presentation Remote. This combination remote, with laser pointer and cursor control, works with both Microsoft PowerPoint<sup>®</sup> and Apple Keynote<sup>®</sup>. This cordless remote also offers true plug and play capability with no need for software drivers, while the long-range 2.4 GHz technology allows for effective presentations up to 50 feet (15 m).

#### Contents

- Targus Multimedia Presentation Remote
- Mini USB Receiver
- 1 x AAA Battery
- User Guide

## System Requirements

#### Hardware

USB port

#### **Operating System**

- Microsoft Windows® 2000
- Microsoft Windows<sup>®</sup> XP
- Microsoft Windows Vista®
- Microsoft Windows<sup>®</sup>7
- Microsoft Windows<sup>®</sup>8
- Mac OS® X 10.4 to 10.8

# Setting Up Your Remote Installing the Battery

Press the battery cover release button to open the battery cover and carefully lift the cover as shown.

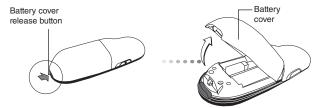

Insert the supplied battery, making sure the positive (+) and negative (-) end of the battery match the polarity indicators inside the battery compartment.

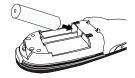

Remove the mini USB receiver stored inside the center compartment.

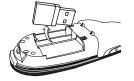

Slide the battery cover back into position until it "clicks" firmly into place.

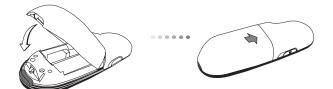

### **Using Your Remote**

Before using the remote, please select your computer type and preferred presentation software. Locate the switch inside the battery compartment as shown.

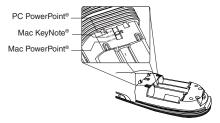

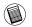

NOTE: SELECT "PC POWERPOINT" IF YOU USE A COMPUTER MADE BY: HP/COMPAQ, DELL, TOSHIBA, GATEWAY, PANASONIC, FUJITSU, SONY, IBM/LENOVO, ACER, ASUS, ETC.

This remote is a plug and play device. It will automatically operate when the USB receiver is connected to the computer. Plug the mini USB receiver into any available USB port on your computer.

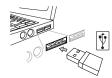

Turn on the remote by pressing and holding the On/Off power button for 3 seconds.

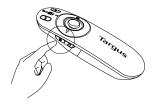

#### Keys and Functions

This device can function as a presenter or a wireless mouse by using the mode switch (12).

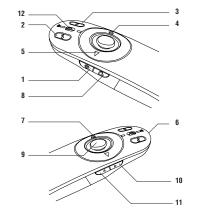

| 1 | Power button | Press and hold for 3 seconds to turn on the remote.<br>LED ring will turn green. |
|---|--------------|----------------------------------------------------------------------------------|
|   |              | Press and hold for 3 seconds to turn off the remote.<br>LED ring will shut off.  |

#### 6

#### Using the Device — Presenter Mode

| 2  | Blank screen button             | The screen will become blank/dark.                                                                                                    |
|----|---------------------------------|----------------------------------------------------------------------------------------------------|
| 3  | Slide show                      | Start - Press once to begin.                                                                                                    |
|    |                                 | Stop - Press and hold for 2 seconds to stop the slide show.                                                                                                    |
| 4  | Page Forward/Next slide         | Press once to go to next slide.                                                                                                    |
| 5  | Page<br>Backward/Previous slide | Press once to go back one slide.                                                                                                    |
| 6  | Laser pointer                   | Laser light is emitted from the opening.                                                                                                    |
| 7  | LED ring                        | Power and KeyLock <sup>™</sup> indicator.                                                                                                    |
| 8  | KeyLock button                  | Press once to enable KeyLock function.<br>- Disables all keys except the laser, page forward/ next<br>slide and page backward/previous slide buttons.<br>- LED ring will become RED. |
|    |                                 | Press once to exit the KeyLock function.<br>- LED ring will return to GREEN.                                                                                                    |
| 9  | Laser pointer button            | Press and hold to activate the laser pointer.                                                                                                    |
| 10 | Volume up button                | Press to increase the volume.                                                                                                    |
| 11 | Volume down button              | Press to decrease the volume.                                                                                                    |
|    |                                 |                                                                                                    |

#### Using the Device — Mouse Mode

| 4  | Right mouse click  | Right mouse click.                                                           |
|----|--------------------|------------------------------------------------------------------------------|
| 5  | Left mouse click   | Left mouse click.                                                            |
| 7  | LED ring           | Power indicator.                                                             |
| 8  | KeyLock button     | Disabled in mouse mode.                                                      |
| 9  | Joystick           | Pressing the joystick resembles left mouse click.<br>Moves the mouse cursor. |
| 10 | Volume up button   | Press to increase the volume.                                                |
| 11 | Volume down button | Press to decrease the volume.                                                |

#### Safety Measures

- To avoid possible eye damage, never point the remote's laser at people, especially their faces, or look directly into the remote's laser beam.
- Avoid pointing the remote's laser beam at a mirror or other highly-reflective surface.
- . Keep the remote away from young children.
- Never view the remote's laser beam using telescopic devices, such as a microscope or binoculars.
- Any attempt to disassemble, adjust or repair the remote may result in exposure to laser light or other safety hazards.

## Troubleshooting

#### What do I do if the response time of the remote is slow or it intermittently stops working?

- Make sure that the remote is within 50 feet (15 m) of the mini USB receiver and computer.
- Increase the distance between the remote's receiver and the base units of other wireless devices.
- Turn off any wireless devices and their base units that are near the remote's receiver.
- · Replace the battery.

#### Technical Support

For technical questions, please visit:

| JS        |  |
|-----------|--|
| Australia |  |

Internet: www.targus.com/support.asp Internet: www.targus.com/au Email: infoaust@targus.com Telephone: 1800-641-645

New Zealand

Telephone: 0800-633-222

## **Product Registration**

Targus recommends that you register your Targus accessory shortly after purchasing it. Go to: http://www.targus.com/registration.asp

You will need to provide your full name, email address, country of residence and product information.

### **One Year Warranty**

1. Targus warrants to the original purchaser that its products are free from defects in materials and workmanship for one year. This warranty is limited to defects, materials and workmanship. 2. The benefits to the consumer given by the warranty are in addition to other rights and remedies of the consumer under law in relation to the goods to which the warranty relates. 3. The warranty is given by (i) Targus Australia, (ii) Targus Australia's business address is: 117-119 Bowden Street, Meadowbank, NSW 2114 Australia, (iii) Targus Australia's telephone number is 1800 641 645, Email: infoaust@targus.com (iv) To make a warranty claim for goods purchased in New Zealand, the telephone number is: 0800 633 222, or the goods may be returned to the supplier in New Zealand. 4. What the purchaser must do to entitle the purchaser to claim warranty:- (i) The purchaser must call the telephone number for Australia or New Zealand set out above, (ii) The purchaser must provide the purchaser's name, daytime contact number, business hours delivery address, the Targus model number on the product, date and place of purchase with receipt for purchase if required, and describe the fault condition. 5. What Targus must do:- (i) Targus will provide the purchaser with store return information or a return authorisation so that the purchaser may return the product for warranty inspection, (ii) If after inspection Targus finds the product is defective in materials or workmanship, Targus shall replace (or repair) the defective product at the discretion of Targus and ship the product from Targus warehouse at its expense within three business days (Monday to Friday excluding public holidays) of receiving the returned goods. If the product is no longer available Targus reserves the right to replace with the nearest corresponding product of no lesser guality, (iii) Targus will bear the cost of return delivery to the purchaser regardless of the inspection test result. The purchaser must bear the cost of the delivery to Targus. There is no charge for inspection. 6. Our goods come with guarantees that cannot be excluded under the Australian Consumer Law. You are entitled to a replacement or refund for a major failure and for compensation for any other reasonable foreseeable loss or damage. You are also entitled to have the goods repaired or replaced if the goods fail to be of acceptable guality and the failure does not amount to a major failure. 7. Please note: (i) Features and specifications of all Targus products are subject to change without notification, (ii) In some instances: Goods presented for repair may be replaced by refurbished goods of the same type rather than being repaired. Refurbished parts may be used to repair the goods, (iii) If goods accepted for repair retain user-generated data: During the process of repair some or all of your stored data may be lost. Please ensure that you have saved this data elsewhere prior to repair.

#### **Regulatory Compliance**

This device complies with Part 15 of the FCC Rules. Operation is subject to the following two conditions: (1) This device may not cause harmful interference, and (2) This device must accept any interference received, including interference that may cause undesired operation.

#### FCC Statement

#### Tested to Comply

This equipment has been tested and found to comply with the limits of a Class B digital device, pursuant to Part 15 of the FCC Rules. These limits are designed to provide reasonable protection against harmful interference in a residential installation. This equipment generates, uses, and can radiate radio frequency energy and if not installed and used in accordance with the instructions, may cause harmful interference to radio communications. However, there is no guarantee that interference will not occur in a particular installation. If this equipment does cause harmful interference to radio or television reception, which can be determined by turning the equipment off and on, the user is encouraged to try to correct the interference by one or more of the following measures:

- · Reorient or relocate the receiving antenna;
- Increase the separation between the equipment and receiver;
- Connect the equipment into an outlet on a circuit different from that to which the receiver is connected;
- . Consult the dealer or an experienced radio/TV technician for help.

Changes or modifications not authorized by the party responsible for compliance could void the user's authority to operate this product.

#### **Declaration of Conformity**

Hereby, Targus, declares that this device is in compliance with the essential requirements and other relevant provisions of Directive 1999/5/EC.

Microsoft, Windows, and Windows Vista are either registered trademarks or trademarks of Microsoft Corporation in the United States and/or other countries. All trademarks and registered trademarks are the property of their respective owners. All rights reserved. Features and specifications are subject to change without notice. © 2012. Targus Group International, Inc. and Targus, Inc., Anaheim, CA 92806 USA

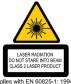

Complies with EN 60825-1: 1994+A1+A2 and Complies with 21 CFR 1040.10 and 1040.11 except for deviation pursuant to Laser Notice No.50,dated July 26,2001.

AVOID EXPOSURE — HAZARDOUS ELECTROMAGNETIC RADIATION EMITTED FROM THIS APERTURE.

LASER RADIATION. DO NOT STARE INTO THE BEAM OR VIEW DIRECTLY WITH OPTICAL INSTRUMENTS. CLASS 2 LASER PRODUCT.

NEVER POINT A LASER BEAM INTO A PERSON'S EYES OR VIEW A LASER BEAM DIRECTLY, AS PROLONGED EXPOSURE CAN BE HAZARDOUS TO THE EYES. MOMENTARY EXPOSURE FROM A LASER POINTER, SUCH AS AN INADVERTENT SWEEP OF THE LIGHT ACROSS A PERSON'S EYES, MAY CAUSE TEMPORARY FLASH BLINDNESS SIMILAR TO THE EFFECT OF A CAMERA FLASH BULB. ALTHOUGH THIS CONDITION IS TEMPORARY, IT CAN BECOME MORE DANGEROUS IF THE EXPOSED PERSON IS ENGAGED IN A VISION-CRITICAL ACTIVITY SUCH AS DRIVING.

CAUTION: ANY CHANGES OR MODIFICATIONS NOT EXPRESSLY APPROVED BY THE PARTY RESPONSIBLE FOR COMPLIANCE COULD VOID THE USER'S AUTHORITY TO OPERATE THE EQUIPMENT.

THIS DEVICE AND ITS ANTENNA(S) MUST NOT BE CO-LOCATED OR OPERATING IN CONJUNCTION WITH ANY OTHER ANTENNA OR TRANSMITTER. YOUR DEVICE CONTAINS A LOW POWER TRANSMITTER. WHEN DEVICE IS TRANSMITTED IT SENDS OUT RADIO FREQUENCY (RF) SIGNAL. NOTE: THE MANUFACTURER IS NOT RESPONSIBLE FOR ANY RADIO OR TV INTERFERENCE CAUSED BY UNAUTHORIZED MODIFICATIONS TO THIS EQUIPMENT. SUCH MODIFICATIONS COULD VOID THE USER'S AUTHORITY TO OPERATE THE EQUIPMENT.